### Register your product and get support at www.philips.com/welcome BDP2500

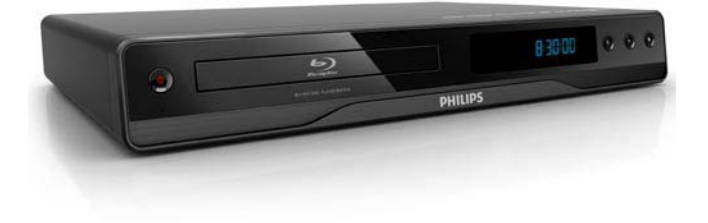

DE Benutzerhandbuch

# **PHILIPS**

#### Important notes for users in U.K.

#### Mains plug

This apparatus is fitted with an approved moulded plug. Should it become necessary to replace the main fuse, this must be replaced with a fuse of same value as indicated on the plug (example 10A).

- 1. Remove fuse cover and fuse.
- 2. The replacement fuse must comply with BS1362 and have the A.S.T.A. approval mark. If the fuse is lost, contact your dealer in order to verify the correct type.
- 3. Refit the fuse cover.

In order to maintain conformity to the EMC directive, the mains plug on this product must not be detached from the mains cord.

#### Copyright in the U.K.

Recording and playback of material may require consent. See Copyright Act 1956 and The Performer's Protection Acts 1958 to 1972.

### LASER

#### CAUTION:

USE OF CONTROLS OR ADJUSTMENTS OR PERFORMANCE OF PROCEDURES OTHER THAN THOSE SPECIFIED HEREIN MAY RESULT IN HAZARDOUS RADIATION EXPOSURE.

#### CAUTION:

VISIBLE AND INVISIBLE LASER RADIATION WHEN OPEN AND INTERLOCK DEFEATED. DO NOT STARE INTO BEAM.

#### LOCATION:

INSIDE, NEAR THE DECK MECHANISM.

# Deutsch

# Wichtig

### Sicherheit und wichtige Hinweise

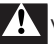

### Warnung

- Risiko der Überhitzung! Stellen Sie das Gerät nicht in einem geschlossenen Bereich auf. Das Gerät benötigt an allen Seiten einen Lüftungsabstand von mindestens 10 cm. Stellen Sie sicher, dass keine Vorhänge und anderen Gegenstände die Lüftungsschlitze des Geräts abdecken.
- Platzieren Sie das Gerät, die Fernbedienung oder die Batterien niemals in der Nähe von offenem Feuer oder heißen Oberflächen. Setzen Sie das Gerät, die Fernbedienung und die Batterien auch niemals direktem Sonnenlicht aus.
- Verwenden Sie dieses Gerät nur im Innenbereich. Halten Sie dieses Gerät von Wasser und mit Flüssigkeiten gefüllten Behältnissen fern, und setzen Sie es keiner Feuchtigkeit aus.
- Stellen Sie dieses Gerät niemals auf andere elektrische Geräte.
- Halten Sie sich bei einem Gewitter von diesem Gerät fern.
- Wenn der Netzstecker bzw. Gerätestecker als Trennvorrichtung verwendet wird, muss die Trennvorrichtung frei zugänglich bleiben.
- Sichtbare und unsichtbare Laserstrahlung bei Betrieb. Meiden Sie den Kontakt mit dem Laserstrahl.

# $\epsilon$

Dieses Produkt entspricht den Richtlinien der Europäischen Union zu Funkstörungen. Dieses Produkt entspricht den folgenden Richtlinien: 2004/108/EC, 2006/95/EC.

### Entsorgung von Altgeräten und Batterien

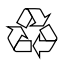

Ihr Gerät wurde unter Verwendung hochwertiger Materialien und Komponenten entwickelt und hergestellt, die recycelt und wiederverwendet werden können.

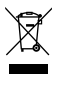

Befindet sich dieses Symbol (durchgestrichene Abfalltonne auf Rädern) auf dem Gerät, bedeutet dies, dass für dieses Gerät die Europäische Richtlinie 2002/96/EG gilt. Informieren Sie sich über die örtlichen Bestimmungen zur getrennten Sammlung elektrischer und elektronischer Geräte. Richten Sie sich nach den örtlichen Bestimmungen und entsorgen Sie Altgeräte nicht über Ihren Hausmüll.

Durch die korrekte Entsorgung Ihrer Altgeräte werden Umwelt und Menschen vor möglichen negativen Folgen geschützt.

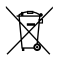

Ihr Produkt enthält Batterien, die der Europäischen Richtlinie 2006/66/EG unterliegen. Diese dürfen nicht mit dem normalen Hausmüll entsorgt werden.

Bitte informieren Sie sich über die örtlichen Bestimmungen zur gesonderten Entsorgung von Batterien, da durch die korrekte Entsorgung Umwelt und Menschen vor möglichen negativen Folgen geschützt werden.

### Copyright-Hinweis

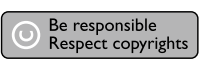

Dieses Produkt nutzt eine Kopierschutztechnologie, die durch bestimmte US-Patente sowie durch andere urheberrechtliche Gesetze geschützt ist. Rechteinhaber sind die Macrovision Corporation und andere Lizenzinhaber. Die Verwendung dieser Kopierschutztechnologie muss durch die Macrovision Corporation autorisiert sein und ist nur für den Privatgebrauch sowie für andere begrenzte Verwendungszwecke gestattet, soweit nicht anderweitig durch die Macrovision Corporation autorisiert. Rückentwicklung (Reverse Engineering) und Disassemblierung sind nicht zulässig.

### Open-Source-Software

Dieser BD-Player enthält Open-Source-Software. Philips bietet hiermit an, auf Anfrage und gegen eine Gebühr, die die tatsächlichen Vertriebskosten nicht übersteigt, eine vollständige computerlesbare Kopie des entsprechenden Quellcodes auf einem für den elektronischen Datenaustausch üblichen Medium zu liefern oder verfügbar zu machen. Dieses Angebot gilt innerhalb eines Zeitraums von 3 Jahren nach dem Kauf dieses Produkts. Um den Quellcode zu erhalten, schreiben Sie an

Program Manager – Home Video – AVM 620A, Lorong 1, Innovation Site Singapore Tao Payoh Singapore – 319762

### Markenhinweis

### HOMI

HDMI und das HDMI-Logo sowie High-Definition Multimedia Interface sind Marken oder eingetragene Marken der HDMI Licensing LLC.

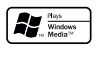

Windows Media und das Windows-Logo sind Marken oder eingetragene Marken der Microsoft Corporation in den USA und/oder anderen Ländern.

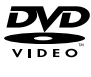

"DVD Video" ist eine eingetragene Marke der DVD Format/Logo Licensing Corporation.

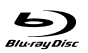

"Blu-ray Disc" und das "Blu-ray Disc"-Logo sind Marken.

#### $\Pi$ DOLBY **TRUETE**

Hergestellt unter der Lizenz von Dolby Laboratories. Dolby und das Doppel-D-Symbol sind Marken von Dolby Laboratories.

### **adtš** 2.0+Digital Out

Hergestellt unter der Lizenz der Patente 5.451.942, 5.956.674, 5.974.380, 5.978.762 und 6.487.535 sowie anderen US-amerikanischen und weltweiten erteilten und ausstehenden Patenten. DTS und DTS 2.0+Digital Out sind eingetragene Marken. Die DTS-Logos und das Symbol sind Marken von DTS, Inc. © 1996–2008 DTS, Inc. Alle Rechte vorbehalten.

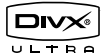

DivX®, DivX® Ultra Certified und zugehörige Logos sind Marken von DivX®, Inc. und werden unter Lizenz verwendet.

Offizielles DivX® Ultra Certified-Produkt.

Spielt alle Versionen von DivX®-Video (einschließlich DivX® 6) mit einer verbesserten Wiedergabe von DivX®-Mediendateien und DivX®-Medienformat.

Gibt DivX®-Videos mit Menüs, Untertiteln und Audiotiteln wieder.

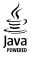

Java und alle anderen Java-Marken und -Logos sind Marken oder eingetragene Marken von Sun Microsystems, Inc. in den USA und/oder anderen Ländern.

#### BONUSVIEW™

'BONUSVIEW' is a trademark of Blu-ray Disc Association.

### x.v.Colour

"x.v.Colour" ist eine Marke der Sony Corporation.

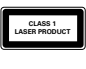

# 2 Ihr Produkt

Herzlichen Glückwunsch zu Ihrem Kauf und willkommen bei Philips! Um das Kundendienstangebot von Philips vollständig nutzen zu können, sollten Sie Ihr Produkt unter www.philips.com/welcome registrieren.

### Hauptfunktionen

#### Philips Easylink

Dieses Gerät unterstützt Philips EasyLink, das das HDMI CEC-Protokoll verwendet. EasyLinkfähige Geräte, die über HDMI angeschlossen sind, können über eine einzige Fernbedienung gesteuert werden.

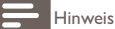

• Philips garantiert keine 100%ige Interoperabilität mit allen HDMI CEC-Geräten.

#### Unterhaltung in High Definition-Qualität

Wiedergabe von HD-Inhalten auf Disc mit einem HDTV (High Definition-Fernsehgerät). Der Anschluss erfolgt über ein Hochgeschwindigkeits-HDMI-Kabel (1.3 oder Kategorie 2). Genießen Sie herausragende Bildqualität mit einer Auflösung von bis zu 1080p bei einer Bildrate von 24 Bildern pro Sekunde mit Progressive Scan-Ausgabe.

#### BONUSVIEW/PIP (Picture-in-Picture; Bild-in-Bild)

Hierbei handelt es sich um eine neue Funktion von BD-Video, mit der ein primäres und ein sekundäres Video gleichzeitig wiedergegeben werden können. Blu-ray Player-mit Final Standard Profile oder Profile 1.1 können BONUSVIEW-Funktionen wiedergeben.

#### Upscaling von DVDs für verbesserte Bildqualität

Geben Sie Discs in der höchsten für Ihr HD-Fernsehgerät verfügbaren Bildqualität wieder. Beim Video Upscaling wird die Auflösung von Standard Definition-Discs über eine HDMI-Verbindung auf High Definition mit bis zu 1080p erhöht. Durch die exakten Details und die hohe Bildschärfe ist das Bild besonders wirklichkeitsgetreu.

### Wiedergabefähige Medien

Auf diesem Gerät können folgende Medienformate wiedergegeben werden:

- BD-Video, BD-R/RE2.0
- DVD, DVD-Video, DVD+R/+RW, DVD-R/-RW, DVD+R/-R DL (Dual Layer)
- Video-CD/SVCD
- Audio-CD, CD-R/CD-RW, MP3-CD, WMA-CD
- DivX (Ultra)-CD, Picture CD

### Region-Codes

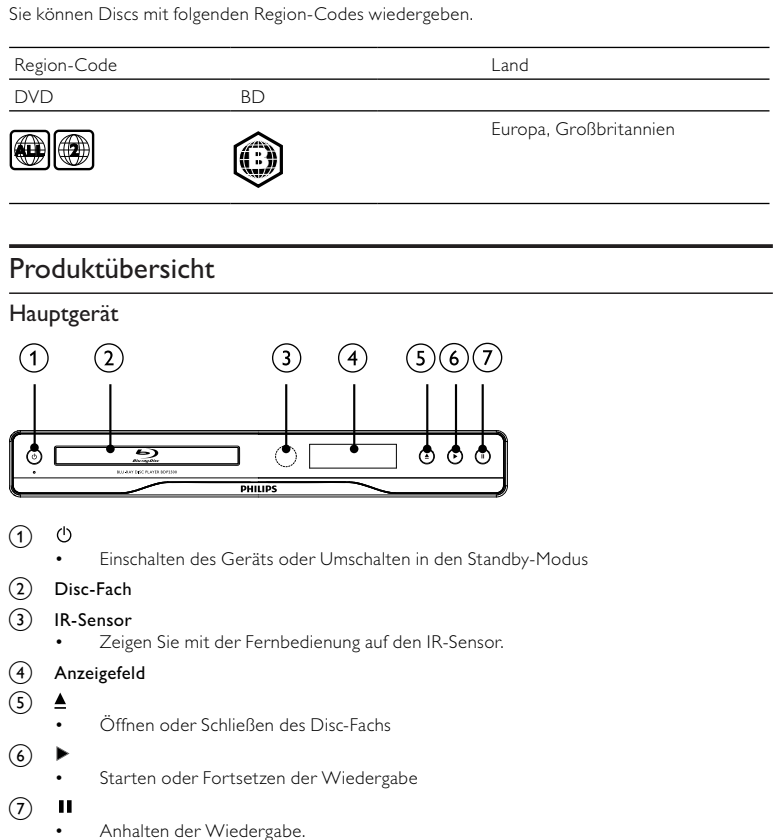

• Anhalten der Wiedergabe.

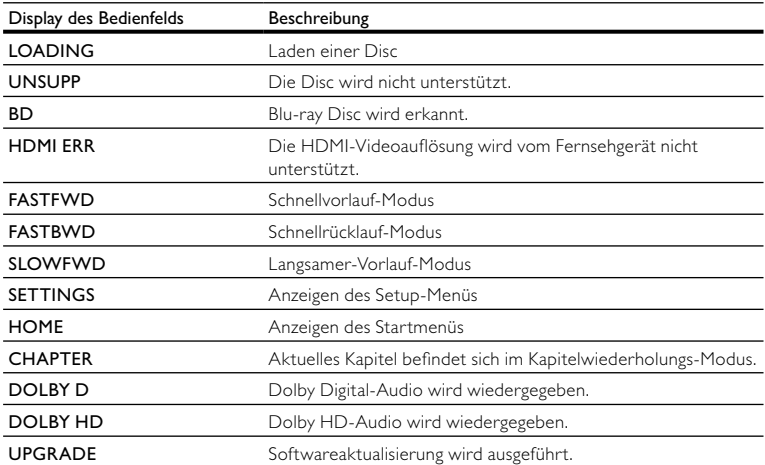

#### Fernbedienung <sup>1</sup>  $(25)$ Q  $(24)$  $\overline{G}$ VEW  $\bar{2}$  $\sqrt{4}$ ₩ ™<br>©  $\circ$ G.  $(22)$  $\circ$  $\left( \overline{7}\right)$ nk  $\circledcirc$  $\binom{8}{3}$ 6 G  $\overline{60}$  $\circ$  $\Omega$ € Þ Ωı  $(19)$  $(10)$ G  $\Omega$  $\Theta$  $(18)$ 11 Q  $(17)$  $(12)$ **TV**<br>CH ſ≟  $(16)$  $\sqrt{2}$ ABI  $\sqrt{3}$  $(15)$ ۲G»  $\overline{4}$  GH  $F_{\text{int}}$  $8<sub>TUV</sub>$  $\tau_{\text{ref}}$  $\sqrt{9}$  $(14)$  $(13)$ 7 **PHILIPS** BLU-RAY DISC PLAYER

#### $\circ$ ↻

- Einschalten des Geräts oder Umschalten in den Standby-Modus
- Wenn EasyLink aktiviert ist, halten Sie die Taste mindestens 3 Sekunden lang gedrückt, um alle HDMI-CEC-kompatiblen Geräte in den Standby-Modus zu versetzen.

### (2) BONUSVIEW

• Aktivieren oder Deaktivieren des sekundären Videos in einem kleinen Bildschirmfenster während der Wiedergabe (nur bei BD-Video verfügbar, das die Funktion BONUSVIEW oder Bild-in-Bild unterstützt).

### $(3)$  TOP MENU

- BD: Anzeigen des obersten Menüs.
- DVD: Anzeigen des Titelmenüs.

### $\left( 4\right)$

• Zugriff auf das Home-Menü.

### (5) DISC MENU / POP-UP MENU

• BD: Aufrufen oder Verlassen des Popup-Menüs.

- DVD: Aufrufen oder Verlassen des Disc-Menüs.
- $(6)$  OK
	- Bestätigen einer Eingabe oder Auswahl
- $(7)$  $A \times 4$ 
	- Durchlaufen der Menüs
- $(8)$  D BACK
	- Zurückkehren zu einem vorherigen Bildschirmmenü
- $(9)$   $\blacktriangleleft$  / $\blacktriangleright$ 
	- Springen zum vorherigen oder nächsten Titel, Kapitel oder Track
- $(10)$  44/ $\blacktriangleright$ 
	- Suchen in Rückwärts- oder Vorwärtsrichtung
- кК  $(11)$ 
	- Stummschalten (nur bei bestimmten Fernsehgeräten der Marke Philips verfügbar).
- $(12)$   $\Delta$  +/-
	- Einstellen der Lautstärke (nur bei bestimmten Fernsehgeräten der Marke Philips verfügbar).
- $(n)$  SUBTITLE
	- Auswählen einer Untertitelsprache auf einer Disc.
- $(14)$  AUDIO
	- Auswählen einer Audiosprache oder eines Kanals auf einer Disc.
- (15) Alphanumerische Tasten
	- Element zur Wiedergabe auswählen.
	- Eingabe von Werten
- ≜  $(16)$ 
	- Öffnen oder Schließen des Disc-Fachs
- $(17)$  TV CH +/-
	- Auswählen eines Fernsehsenders (nur bei bestimmten Fernsehgeräten der Marke Philips verfügbar).
- $(18)$ п
	- Wiedergabe stoppen
- п  $(19)$ 
	- Anhalten der Wiedergabe.
	- Fortsetzen des angehaltenen Bilds um einen Schritt
- $(20)$
- Starten oder Fortsetzen der Wiedergabe
- $(21)$   $\Box$  INFO
	- Anzeigen des aktuellen Status oder der Disc-Informationen.
- (22) OPTIONS
	- Zugreifen auf Optionen für die aktuelle Aktivität oder Auswahl.
- (23) Farbtasten
	- BD: Auswählen von Aufgaben oder Optionen.
- **HDMI** 
	- Auswählen der Videoauflösung des HDMI-Ausgangs.
- (25) REPEAT
	- Auswählen der Wiedergabewiederholung oder der Zufallswiedergabe.

# 3 Anschließen

Stellen Sie folgende Verbindungen her, um das Gerät verwenden zu können.

#### Grundlegende Verbindungen:

- Video
- Audio
- Netz

#### Optionale Verbindungen:

- Weiterleiten von Audio zu anderen Geräten
	- Digitalverstärker/Receiver
	- Analoge Stereoanlage
- USB-Gerät (als zusätzlicher Speicher für Softwareaktualisierungen und BonusView-Inhalte. NICHT für die Medienwiedergabe)

### Hinweis

- Auf dem Typenschild auf der Rück- oder Unterseite des Produkts finden Sie Informationen zum Gerätetyp.
- Vergewissern Sie sich vor dem Herstellen oder Ändern von Verbindungen, dass alle Geräte vom Stromnetz getrennt sind.
- Es können unterschiedliche Typen von Anschlüssen verwendet werden, um dieses Gerät an Ihr Produkt anzuschließen, je nach Verfügbarkeit und Ihrem Bedarf. Eine vollständige, interaktive Anleitung zu den Anschlussmöglichkeiten Ihres Geräts finden Sie unter www.connectivityguide. philips.com.

### Anschließen von Video-/Audiokabeln

Schließen Sie dieses Gerät an ein Fernsehgerät an, um Discs wiederzugeben.

Wählen Sie die beste Videoverbindung aus, die das Fernsehgerät unterstützt.

- Option 1: Anschließen an die HDMI-Buchse (bei HDMI-, DVI- oder HDCP-kompatiblen Fernsehgeräten).
- Option 2: Anschließen an die Composite-Video-Buchse (bei Standard-Fernsehgeräten).

Hinweis

• Dieses Gerät muss direkt an ein Fernsehgerät angeschlossen werden.

### Option 1: Anschluss an die HDMI-Buchse

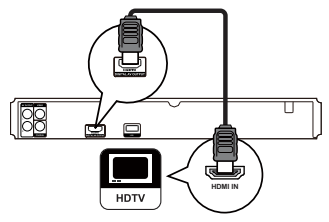

- 1 Verbinden Sie ein HDMI-Kabel (nicht im Lieferumfang enthalten) mit
	- der **HDMI**-Buchse des Geräts.
	- der HDMI-Eingangsbuchse am Fernsehgerät.

## Tipp

- Wenn das Fernsehgerät nur über einen DVI-Anschluss verfügt, stellen Sie eine Verbindung über einen HDMI/DVI-Adapter her. Schließen Sie für die Audioausgabe ein Audiokabel an.
- Sie können die Videoausgabe optimieren. Drücken Sie wiederholt auf HDMI, um die beste Auflösung auszuwählen, die Ihr Fernsehgerät unterstützt.
- Philips empfiehlt für einen optimalen Audio- und Videoausgang ein HDMI-Kabel der Kategorie 2, auch als Hochgeschwindigkeits-HDMI-Kabel bekannt.
- Um die digitalen Videobilder eines BD-Videos oder DVD-Videos über eine HDMI-Verbindung wiederzugeben, ist es notwendig, dass sowohl dieses Gerät als auch das Wiedergabegerät (oder der A/V-Verstärker/Receiver) das Kopierschutzsystem HDCP (High-Bandwidth Digital Content Protection) unterstützen.
- Diese Verbindungsart liefert die beste Bildqualität.

### Option 2: Anschließen an die Composite-Video-Buchse

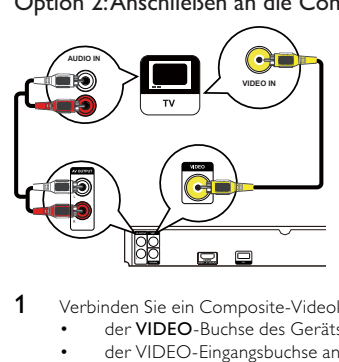

- 1 Verbinden Sie ein Composite-Videokabel mit:
	- der VIDEO-Buchse des Geräts.
	- der VIDEO-Eingangsbuchse an Ihrem Fernsehgerät.
- 2 Verbinden Sie die Audiokabel mit:
- den AUDIO L/R-AV OUTPUT-Buchsen des Geräts.
- den AUDIO-Eingangsbuchsen an Ihrem Fernsehgerät.

### Tipp

- Die Videoeingangsbuchse am Fernsehgerät kann mit A/V IN, VIDEO IN, COMPOSITE oder BASEBAND gekennzeichnet sein.
- Diese Verbindungsart liefert eine Standard-Bildqualität.

### Weiterleiten von Audio zu anderen Geräten

Sie können die Audiosignale von diesem Gerät an andere Geräte weiterleiten, um die Audiowiedergabe zu verbessern.

### Anschließen an einen Digitalverstärker/Receiver

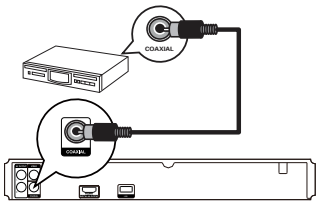

- Verbinden Sie ein Koaxialkabel (nicht im Lieferumfang enthalten) mit:
	- der **COAXIAL-Buchse des Geräts.**
	- der COAXIAL/DIGITAL-Eingangsbuchse am Gerät.

### Anschließen an eine analoge Stereoanlage

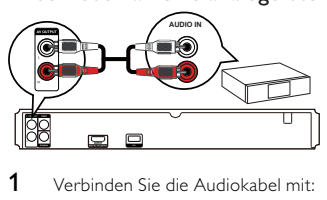

- 1 Verbinden Sie die Audiokabel mit:
	- den AUDIO L/R-AV OUTPUT-Buchsen des Geräts.
	- den AUDIO-Eingangsbuchsen am Gerät.

## Anschließen von USB-Geräten

Ein USB-Gerät bietet zusätzlichen Speicherplatz für Software-Aktualisierungen und BonusView-Inhalte.

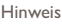

- Dieses Gerät kann keine Audio-/Video-/Fotodateien wiedergeben, die auf einem USB-Gerät gespeichert sind.
- Verbinden Sie ein USB-Gerät nur mit der USB-Buchse an diesem Gerät.
- Philips kann eine vollständige Kompatibilität mit allen USB-Geräten nicht garantieren.
- 1 Schließen Sie das USB-Gerät an die USB-Buchse auf der Rückseite dieses Geräts an.

### An die Stromversorgung anschließen

### Achtung

- Möglicher Produktschaden! Prüfen Sie, ob die Stromspannung mit dem aufgedruckten Wert auf der Rückseite des Geräts übereinstimmt.
- Vergewissern Sie sich vor dem Anschließen des Netzkabels, dass alle anderen Verbindungen hergestellt wurden.

Hinweis

- Das Typenschild befindet sich auf der Rückseite des Geräts.
- 1 Verbinden Sie das Netzkabel mit einer Steckdose.
	- » Das Gerät kann nun für die Benutzung eingerichtet werden.

# 4 Erste Schritte

### Achtung

• Die Verwendung von Steuerelementen, Einstellungen oder Vorgehensweisen, die von dieser Darstellung abweichen, können zu gefährlichen Strahlenbelastungen oder anderen Sicherheitsrisiken führen.

Folgen Sie den Anweisungen in diesem Kapitel immer nacheinander.

### Vorbereiten der Fernbedienung

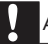

#### Achtung

• Explosionsgefahr! Setzen Sie die Batterien keiner großen Hitze, direktem Sonnenlicht oder Feuer aus. Werfen Sie Batterien niemals ins Feuer.

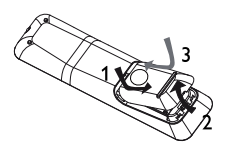

- 1 Öffnen Sie das Batteriefach.<br>2 Setzen Sie wie gezeigt 2 AA
- 2 Setzen Sie wie gezeigt 2 AAA-Batterien mit der korrekten Polarität (+/-) ein.<br>3 Schließen Sie das Batteriefach
- 3 Schließen Sie das Batteriefach.

#### Hinweis

- Nehmen Sie die Batterien aus der Fernbedienung heraus, wenn Sie diese längere Zeit nicht verwendet haben.
- Verwenden Sie keine Kombination älterer und neuer Batterien oder unterschiedlicher Batterietypen.
- Batterien enthalten chemische Substanzen und müssen daher ordnungsgemäß entsorgt werden.

### Suchen des richtigen Anzeigekanals

- **1** Drücken Sie auf  $\ddot{\circ}$ , um das Gerät einzuschalten.<br>**2** Schalten Sie das Fernsehgerät ein und stellen Sie
- 2 Schalten Sie das Fernsehgerät ein, und stellen Sie den richtigen Videoeingangskanal ein. (Hinweise zum Auswählen des richtigen Kanals finden Sie im Benutzerhandbuch Ihres Fernsehgeräts.)

### Verwenden des Startmenüs

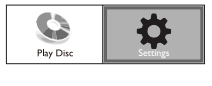

- Drücken Sie die Taste <sup>.</sup>
	- Wählen Sie [Disk-Wiedergabe], um die Disc-Wiedergabe zu starten.
	- Wählen Sie [Einstellung], um auf die Einrichtungsmenüs zuzugreifen.

### Navigieren im Menü

1 Wenn ein Menü angezeigt wird, drücken Sie auf die Tasten der Fernbedienung, um darin zu navigieren.

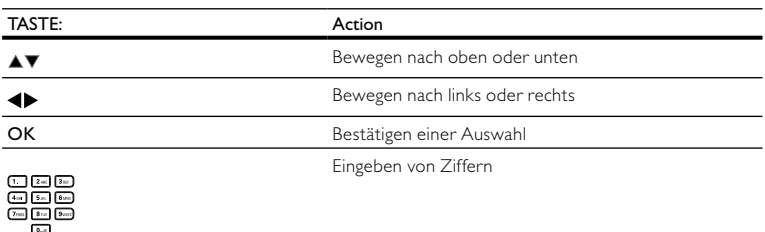

### Auswählen der Menüsprache

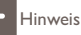

- Wenn dieses Gerät mit einem HDMI-CEC-kompatiblen Fernsehgerät verbunden ist, überspringen Sie diese Einstellung. In diesem Fall wird automatisch die gleiche Menüsprache wie auf dem Fernsehgerät verwendet (wenn die auf dem Fernsehgerät eingestellte Sprache von diesem Gerät unterstützt wird).
- 1 Mählen Sie im Home-Menü [Einstellung], und drücken Sie OK.<br>2 Mählen Sie Dorzugseinstellungen] und drücken Sie anschließer
- 2 Wählen Sie **[Vorzugseinstellungen]** und drücken Sie anschließend  $\blacktriangleright$ .<br>3 Wählen Sie **[Menüsprache]** und drücken Sie anschließend  $\blacktriangleright$
- Wählen Sie **[Menüsprache]** und drücken Sie anschließend ▶.

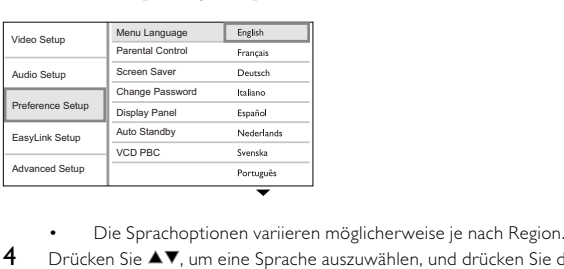

- 
- $4$  Drücken Sie  $\blacktriangle\nabla$ , um eine Sprache auszuwählen, und drücken Sie dann OK.

### Philips Easylink

Dieses Gerät unterstützt Philips EasyLink, das das HDMI-CEC-Protokoll verwendet. Sie können eine einzelne Fernbedienung verwenden, um EasyLink-kompatible Geräte zu bedienen, die über HDMI-Anschlüsse angeschlossen wurden.

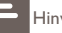

• Um die Funktion EasyLink zu aktivieren, müssen Sie die HDMI-CEC-Funktionen am Fernsehgerät und an den anderen Geräten aktivieren, die mit dem Fernsehgerät verbunden sind. Nähere Informationen finden Sie im jeweiligen Benutzerhandbuch für das Fernsehgerät bzw. die anderen Geräte.

### One-Touch-Wiedergabe

- 1 Drücken Sie auf die STANDBY  $\circ$ -Taste, um das Gerät einzuschalten.
	- » Das Fernsehgerät (wenn es One-Touch-Wiedergabe unterstützt) schaltet sich automatisch ein und wechselt zum richtigen Videoeingangskanal.
	- » Wenn eine Disc in das Gerät eingelegt ist, beginnt die Disc-Wiedergabe automatisch.

### One-Touch-Standby

- Halten Sie die Taste STANDBY  $\circ$  auf der Fernbedienung mindestens 3 Sekunden lang gedrückt.
	- » Alle angeschlossenen Geräte schalten (wenn One-Touch-Standby unterstützt wird) automatisch auf Standby um.

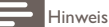

• Philips garantiert keine 100%ige Interoperabilität mit allen HDMI CEC-Geräten.

# 5 Wiedergabe

### Disc-Wiedergabe

### Achtung

- Legen Sie keine anderen Gegenstände außer Discs in das Disc-Fach.
- Berühren Sie niemals die optische Linse im Innern des Disc-Fachs.
- $1$  Drücken Sie $\blacktriangle$  um das Disc-Fach zu öffnen.
- 2 Legen Sie eine Disc mit der bedruckten Seite nach oben ein.<br>3 Deficken Sie auf A um das Disc-Fach zu schließen und die W
	- Drücken Sie auf ▲, um das Disc-Fach zu schließen und die Wiedergabe der Disc zu starten.
		- Schalten Sie für die Disc-Wiedergabe das Fernsehgerät ein, und stellen Sie es auf den richtigen Anzeigekanal für das Gerät ein.
		- Drücken Sie die Taste ■, um die Disc-Wiedergabe anzuhalten.

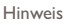

- Überprüfen Sie die unterstützten Disc- und Dateiformate. (Weitere Informationen finden Sie im Abschnitt "Ihr Produkt" > "Wiedergabefähige Medien".)
- Wenn das Menü für die Passworteingabe angezeigt wird, müssen Sie zunächst ein Passwort eingeben, bevor die Wiedergabe einer gesperrten Disc oder einer Disc mit Kindersicherung beginnen kann (siehe "Anpassen von Einstellungen" > "Preference Setup" (Vorzugseinstellungen) > [Kindersicherung]).
- Wenn die Wiedergabe einer Disc angehalten oder unterbrochen wird, wird nach 10 Minuten der Bildschirmschoner angezeigt. Drücken Sie eine beliebige Taste, um den Bildschirmschoner zu deaktivieren.
- Wenn Sie nach dem Unterbrechen oder Anhalten einer Disc innerhalb von 30 Minuten keine Taste betätigen, wechselt das Gerät automatisch in den Standby-Modus.

### Videos wiedergeben

### Steuern der Videowiedergabe

- 1 Geben Sie einen Titel wieder.
- $2$  Verwenden Sie die Fernbedienung, um die Wiedergabe zu steuern.

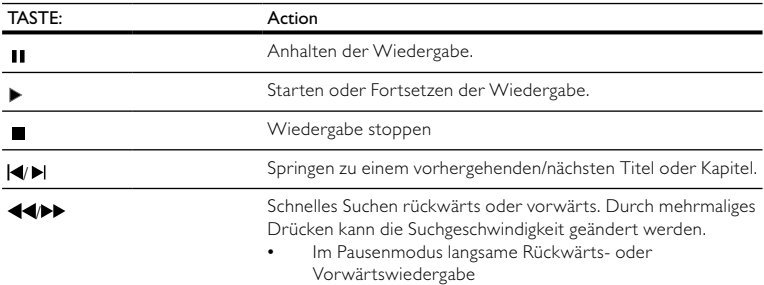

### Hinweis

• Bei BD-Discs mit Java-Anwendung ist die Funktion zum Fortsetzen nicht verfügbar.

### Ändern der Videowiedergabe

- 1 Geben Sie einen Titel wieder.
- Verwenden Sie die Fernbedienung, um die Wiedergabe einzustellen.

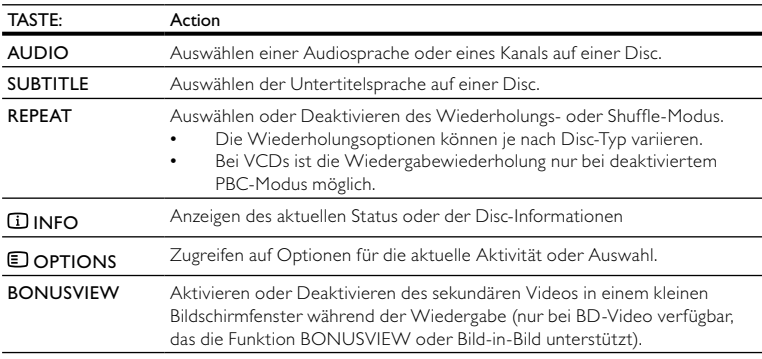

Hinweis

• Einige Funktionen können möglicherweise bei manchen Discs nicht ausgeführt werden. Weitere Informationen finden Sie in der Begleitdokumentation der Disc.

### Display-Menü

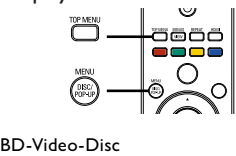

- TOP MENU hält die Videowiedergabe an und zeigt das Disc-Menü an. Die Verfügbarkeit dieser Funktion hängt von der Disc ab.
- POP-UP MENU ruft das Disc-Menü des BD-Videos auf, ohne die Disc-Wiedergabe zu unterbrechen.

#### DVD-Video-Disc

- TOP MENU zeigt das Hauptmenü einer Disc an.
- DISC MENU zeigt die Disc-Informationen an und führt Sie durch die auf der Disc verfügbaren Funktionen.

### VCD/SVCD/DivX-Disc:

• DISC MENU zeigt den Inhalt der Disc an.

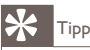

• Wenn die PBC-Einstellung deaktiviert wurde, überspringt VCD/SVCD das Menü und beginnt beim ersten Titel mit der Wiedergabe. Aktivieren Sie für die Anzeige des Menüs vor der Wiedergabe die PBC-Einstellung (siehe Kapitel "Anpassen von Einstellungen" > [Vorz.Einst Setup] > [PBC]).

### Wählen Sie Titel/Kapitel

- 1 Drücken Sie während der Wiedergabe **DOPTIONS**.
	- » Das Menü mit den Wiedergabeoptionen wird angezeigt.
- 2 Wählen Sie im Menü **[Titel]** oder **[Kapitel]**, und drücken Sie anschließend auf OK.<br>3 Wählen Sie die Nummer des Titels oder Kapitels und drücken Sie anschließend auf
- Wählen Sie die Nummer des Titels oder Kapitels, und drücken Sie anschließend auf OK.

### Überspringen zu einer bestimmten Zeit

- 1 Drücken Sie während der Wiedergabe **© OPTIONS.**<br>→ Das Menü mit den Wiedergabeoptionen wird angez
	- » Das Menü mit den Wiedergabeoptionen wird angezeigt.
- 2 Wählen Sie [Zeitsuche] im Menü, und drücken Sie anschließend OK.<br>3 Drücken Sie auf die Navigationstasten (AV) um die Zeit zu ändern.
- Drücken Sie auf die Navigationstasten (▲▼), um die Zeit zu ändern, zu der Sie springen möchten, und drücken Sie dann auf OK.

### Vergrößern/Verkleinern

- 1 Drücken Sie während der Wiedergabe **DOPTIONS**.
	- » Das Menü mit den Wiedergabeoptionen wird angezeigt.
- 2 Wählen Sie [Zoom] im Menü, und drücken Sie anschließend OK.<br>3 Drücken Sie die Navigationstaten (< ) um einen Zoomfaktor.
- Drücken Sie die Navigationstasten (<>>
(<>  $\blacktriangleright$ ), um einen Zoomfaktor auszuwählen, und drücken Sie anschließend auf OK.
- 4 Drücken Sie auf die Navigationstasten, um durch das vergrößerte Bild zu schwenken.
	- Um den Zoom-Modus zu verlassen, drücken Sie + BACK oder OK, um die Zoomfaktorleiste anzuzeigen. Drücken Sie anschließend die Navigationstasten (<>>
	(</>
	</>
	</>
	</>
	<</>
	Zoomfaktorleiste anzuzeigen. Drücken Sie anschließend die Navigationstasten (< bis der Zoomfaktor [x1] ausgewählt ist.

## Wiedergabewiederholung für einen bestimmten Abschnitt

- 1 Drücken Sie während der Wiedergabe DOPTIONS.
	- » Das Menü mit den Wiedergabeoptionen wird angezeigt.
- 2 Wählen Sie [A-B wiederh.] im Menü, und drücken Sie anschließend auf OK, um den Startpunkt festzulegen.
- 3 Führen Sie für die Video-Wiedergabe einen Vorlauf aus, und drücken Sie anschließend auf OK, um den Endpunkt festzulegen.
	- » Die Wiedergabewiederholung beginnt.
	- Um den Modus Wiedergabewiederholung abzubrechen, drücken Sie **E OPTIONS**, wählen Sie [A-B wiederh.], und drücken Sie auf OK.

### Hinweis

• Die Markierung eines Abschnitts ist nur innerhalb eines Tracks bzw. Titels möglich.

### Video-Wiedergabe aus verschiedenen Kamerawinkeln

- 1 Drücken Sie während der Wiedergabe **DOPTIONS**.
	- » Das Menü mit den Wiedergabeoptionen wird angezeigt.
- 2 Wählen Sie **[Winkel-Liste]** im Menü, und drücken Sie anschließend  $\blacktriangleright$ .<br>3 Wählen Sie eine Winkeleption zur und drücken Sie OK
- Wählen Sie eine Winkeloption aus, und drücken Sie OK.
	- » Die Wiedergabe ändert sich gemäß dem eingestellten Winkel.

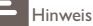

• Nur bei Discs verfügbar, die Szenen aus mehreren Kamerawinkeln enthalten.

### Verschieben der Untertitel

Die Funktion ist nur verfügbar, wenn Sie die Option [Bildformat] auf [Cinema 21:9] eingestellt haben (siehe "Anpassen von Einstellungen" > "Videoeinstellungen").

- 1 Drücken Sie während der Wiedergabe **DOPTIONS**.
	- » Das Menü mit den Wiedergabeoptionen wird angezeigt.
- 2 Wählen Sie [Shift Subtitle] im Menü, und drücken Sie anschließend  $\blacktriangleright$ .<br>3 Werschieben Sie die Untertitel mitbilfe der Navigationstasten ( $\blacktriangle$ ).
- Verschieben Sie die Untertitel mithilfe der Navigationstasten ( $\blacktriangle$ V), und drücken Sie anschließend OK.

### Tipp

- Sie können auf der Fernbedienung die Taste SUBTITLE drücken, um die Funktion zum Verschieben der Untertitel aufzurufen.
- Für DivX-Video mit externen Untertiteln wird die Untertitelverschiebung nicht unterstützt.
- Die Untertitelverschiebung wird nicht beibehalten, wenn die Disc entfernt wird.

### Wiedergeben von BD-Video

Blu-ray Discs verfügen über größere Kapazitäten und unterstützen Funktionen wie z. B. High Definition-Videos, Mehrkanal-Surround-Sound, interaktive Menüs usw.

- 1 Legen Sie eine BD-Video-Disc ein.<br>2 Drücken Sie auf **6**. wählen Sie **IDi**
- 2 Drücken Sie auf  $\spadesuit$ , wählen Sie **[Disk-Wiedergabe]**, und drücken Sie anschließend **OK.**<br>3 Starten Sie die Wiedergabe automatisch, oder wählen Sie im Menij eine Wiedergabeol
- 3 Starten Sie die Wiedergabe automatisch, oder wählen Sie im Menü eine Wiedergabeoption, und drücken Sie auf OK.
	- Während der Wiedergabe können Sie auf TOP MENU drücken, um zusätzliche Informationen, Funktionen oder Inhalte anzuzeigen, die auf der Disc gespeichert sind.
	- Während der Wiedergabe können Sie auf POP-UP MENU drücken, um das Disc-Menü anzuzeigen, ohne die Wiedergabe zu unterbrechen.

### BONUSVIEW verwenden

(Gilt nur für eine Disc, die mit der Funktion BONUSVIEW oder Bild-in-Bild kompatibel ist)

Sie können sofort zusätzliche Inhalte (beispielsweise Kommentare) in einem kleinen Bildschirmfenster anzeigen.

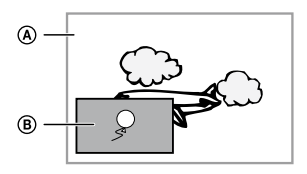

- A Primäres Video
- (B) Sekundäres Video
- 1 Drücken Sie auf BONUSVIEW, um das Videofenster für sekundäres Video ein- oder auszuschalten.
- 2 Drücken Sie die Taste OPTIONS.
	- » Das Menü mit den Wiedergabeoptionen wird angezeigt.
- 3 Wählen Sie im Menü [Zweite Audiosprache] oder [Zweite Untertitelsprache], und drücken Sie anschließend auf  $\blacktriangleright$
- 4 Wählen Sie die Sprache für die Wiedergabe, und drücken Sie OK.

### DivX®-Videowiedergabe

DivX Video ist ein digitales Medienformat, das höchste Qualität bei hoher Kompressionsrate ermöglicht. Mit diesem DivX-zertifizierten Gerät können Sie DivX-Videos genießen.

- 1 Legen Sie eine Disc ein, die DivX Video enthält.<br>2 Drücken Sie auf **1** wählen Sie **[Disk-Wiederga**
- Drücken Sie auf  $\triangle$ , wählen Sie [Disk-Wiedergabe], und drücken Sie anschließend OK.
	- » Das Inhaltsmenü wird angezeigt.
- 3 Wählen Sie einen Videoordner, und drücken Sie anschließend OK.<br>4 Wählen Sie einen Titel für die Wiedergabe aus und drücken Sie an
- 4 Wählen Sie einen Titel für die Wiedergabe aus, und drücken Sie anschließend auf OK.<br>5 Verwenden Sie die Fernbedienung um die Wiedergabe zu steuern
- 5 Verwenden Sie die Fernbedienung, um die Wiedergabe zu steuern.

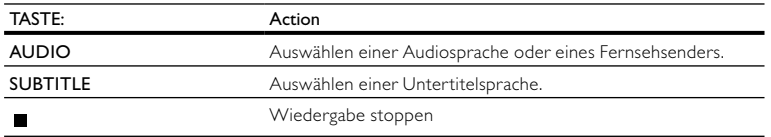

- DivX-Videos können nur dann wiedergegeben werden, wenn beim Ausleihen oder Kaufen der DivX-Registrierungscode dieses Geräts verwendet wurde (siehe "Anpassen von Einstellungen" > [Erweiterte Einri.] > [DivX® VOD-Code]).
- Sie können DivX-Videodateien mit einer Größe von bis zu 4 GB wiedergeben.
- In den Untertiteln dieses Geräts können bis zu 45 Zeichen angezeigt werden.

### Musik wiedergeben

### Vornehmen von Einstellungen während der Titelwiedergabe

- 1 Wiedergeben eines Titels.
- 2 Verwenden Sie die Fernbedienung, um die Wiedergabe zu steuern.

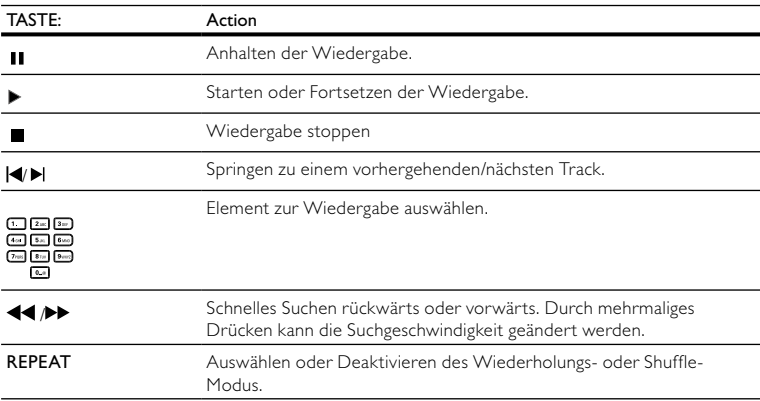

### MP3-/WMA-Wiedergabe

MP3/WMA ist ein stark komprimiertes Audio-Format (Dateien mit den Endungen MP3 bzw. WMA).

- 1 Legen Sie eine Disc mit der MP3/WMA-Musik ein.<br>2 Drücken Sie auf **1** wählen Sie **[Disk-Wiedergabe**
- Drücken Sie auf  $\hat{\mathbf{\bullet}}$ , wählen Sie [Disk-Wiedergabe], und drücken Sie anschließend OK.
	- » Das Inhaltsmenü wird angezeigt.
- $3$  Wählen Sie einen Musikordner aus, und drücken Sie anschließend OK.<br>4 Wählen Sie eine Datei für die Wiedergabe aus, und drücken Sie OK
	- Wählen Sie eine Datei für die Wiedergabe aus, und drücken Sie OK.
		- Um zum Hauptmenü zurückzukehren, drücken Sie auf <sup>1</sup> BACK.

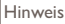

- Bei einer Disc mit mehreren Sitzungen wird nur die erste Sitzung wiedergegeben.
- Wenn eine WMA-Datei mit Digital Rights Management (DRM) geschützt ist, kann sie nicht mit diesem Gerät wiedergegeben werden.
- Das Audioformat MP3PRO wird von diesem Gerät nicht unterstützt.
- Wenn der Titel eines MP3-Tracks (ID3) oder -Albums Sonderzeichen enthält, werden diese eventuell nicht von diesem Gerät unterstützt und daher nicht korrekt angezeigt.
- Ordner/Dateien, die die unterstützte Dateihöchstgrenze für dieses Gerät überschreiten, können nicht angezeigt bzw. wiedergegeben werden.

### Fotowiedergabe

### Fotowiedergabe als Diashow

Sie können JPEG-Fotos (Dateien mit den Endungen JPEG oder JPG) anzeigen.

- 1 Legen Sie eine Disc mit den JPEG-Fotos ein.<br>2 Drücken Sie auf <del>1</del> wählen Sie **IDisk-Wied**
- Drücken Sie auf  $\triangle$ , wählen Sie [Disk-Wiedergabe], und drücken Sie anschließend OK.
	- » Das Inhaltsmenü wird angezeigt.
- 3 Wählen Sie einen Fotoordner, und drücken Sie anschließend OK, um ihn zu öffnen.
	- Um ein Foto auszuwählen, drücken Sie auf die Navigationstasten.
	- Um das ausgewählte Foto zu vergrößern und die Diashow zu starten, drücken Sie auf OK.
- Drücken Sie OK, um die Diashow-Wiedergabe zu starten.

#### Hinweis

- Möglicherweise dauert es aufgrund der großen Anzahl an Musiktiteln oder Fotos auf der Disc etwas länger, bis der Inhalt der Disc auf dem Fernsehgerät angezeigt wird.
- Dieses Gerät kann nur mit einer Digitalkamera aufgenommene Bilder im JPEG-EXIF-Format anzeigen. Dieses Format wird von fast allen Digitalkameras verwendet. Motion JPEG, Bilder in JPEG-fremden Formaten oder mit Sound verknüpfte Bilder können nicht wiedergegeben werden.
- Ordner/Dateien, die die unterstützte Dateihöchstgrenze für dieses Gerät überschreiten, können nicht angezeigt bzw. wiedergegeben werden.

### Einstellen der Fotowiedergabe

- 1 Geben Sie eine Foto-Diashow wieder.
- 2 Verwenden Sie die Fernbedienung, um die Wiedergabe zu steuern.

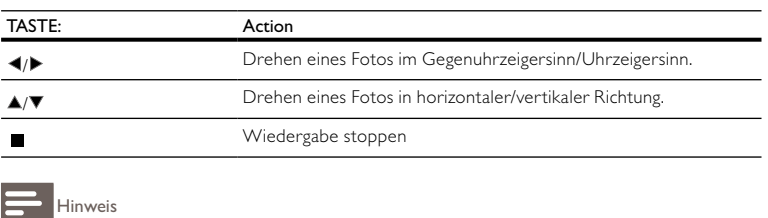

• Einige Funktionen können möglicherweise bei manchen Discs oder Dateien nicht ausgeführt werden.

### Einstellen von Intervallen und Übergängen für eine Diashow

- 1 Drücken Sie während der Wiedergabe DOPTIONS.
	- » Das Menü mit den Wiedergabeoptionen wird angezeigt.
- 2 Wählen Sie **[Dauer pro Folie]** im Menü, und drücken Sie anschließend **OK.**<br>3 Wählen Sie eine Dauer aus, und drücken Sie die Taste **OK.**
- 3 Wählen Sie eine Dauer aus, und drücken Sie die Taste OK.<br>4 Wählen Sie **Fühergängel** im Menü, und drücken Sie anschlie
- 4 Wählen Sie [Übergänge] im Menü, und drücken Sie anschließend OK.<br>5 Wählen Sie den gewünschten Übergangseffekt aus und drücken Sie au
- Wählen Sie den gewünschten Übergangseffekt aus, und drücken Sie anschließend OK.

### Musikdiashow-Wiedergabe

Erstellen Sie eine mit Musik unterlegte Diashow, um gleichzeitig MP3/WMA-Musikdateien und JPEG-Fotodateien wiederzugeben.

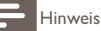

- Um eine mit Musik unterlegte Diashow zu erstellen, müssen Sie die MP3/WMA- und JPEG-Dateien auf derselben Disc speichern.
- 1 Geben Sie MP3/WMA-Musik wieder.
- 2 Drücken Sie  $\bigcirc$  BACK, um wieder das Hauptmenü aufzurufen.<br>3 Delavigieren Sie zum Ectoordner und drücken Sie auf OK, um die
- Navigieren Sie zum Fotoordner, und drücken Sie auf OK, um die Wiedergabe der Diashow zu starten.
	- » Die Diashow wird gestartet und bis zum Ende des Fotoordners fortgesetzt.
	- » Die Audiowiedergabe wird bis zum Ende der Disc fortgesetzt.
	- Drücken Sie die Taste ■, um die Wiedergabe der Diashow anzuhalten.
	- Drücken Sie zum Beenden der Musikwiedergabe erneut auf ■.

# 6 Anpassen von Einstellungen

Hinweis

• Wenn die Setup-Option ausgegraut ist, bedeutet dies, dass die Einstellung momentan nicht geändert werden kann.

### Videoeinstellungen

- 1 Drücken Sie die Taste <del>4.</del><br>2 Wählen Sie **[Einstellung]**
- 2 Wählen Sie [Einstellung] und drücken Sie anschließend OK.<br>3 Wählen Sie **EVideoeinrichtung**Lund drücken Sie anschließen
- Wählen Sie **[Videoeinrichtung]** und drücken Sie anschließend ▶.

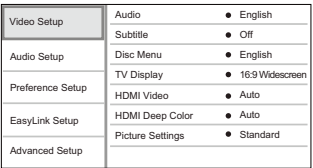

- 4 Wählen Sie eine Option aus, und drücken Sie die Taste OK.<br>5 Wählen Sie eine Einstellung aus, und drücken Sie anschließer
	- Wählen Sie eine Einstellung aus, und drücken Sie anschließend die Taste OK.
		- Um zum vorherigen Menü zurückzukehren, drücken Sie auf **DBACK**.
		- Drücken Sie zum Verlassen des Menüs auf  $\spadesuit$ .

### [Audio]

Wählen Sie eine Audiosprache für die Disc-Wiedergabe aus.

### [Untertit.]

Wählen Sie eine Untertitelsprache für die Disc-Wiedergabe aus.

### [Disk Menü]

Wählen Sie eine Sprache für das Disc-Menü aus.

### Hinweis

- Wenn die ausgewählte Sprache auf der Disc nicht verfügbar ist, wird die Standardsprache der Disc verwendet.
- Bei manchen Discs können Untertitel- und Audiosprache nur über das Disc-Menü geändert werden.

### [Bildformat]

Wählen Sie ein Anzeigeformat:

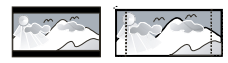

4:3 Letter Box (LB) 4:3 Pan Scan (PS)

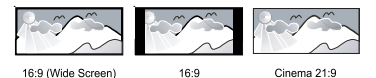

• [4:3 Letterbox] – Für Fernsehgeräte mit Bildschirmen im Format 4:3: Breitbildanzeige mit schwarzen Balken am oberen und unteren Bildrand.

- [4:3 Panscan] Für Fernsehgeräte mit Bildschirmen im Format 4:3: Bilddarstellung in voller Höhe und abgeschnittenen Seiten.
- [16:9 Breitbild] Für Breitbild-Fernsehgeräte: Bildformat 16:9.
- [16:9] Für 16:9 Breitbild-Fernsehgeräte: Bildformat 4:3 für Disc-Format 4:3, Bild mit schwarzen Balken am linken und rechten Bildrand.
- [Cinema 21:9] Für Breitbild-Fernsehgeräte im Bildformat 21:9: Bild ohne schwarze Balken am oberen und unteren Bildrand.

#### Hinweis

- Wenn Sie das Format **[4:3 Panscan]** ausgewählt haben, dieses aber nicht von der Disc unterstützt wird, wird automatisch das Format [4:3 Letterbox] angezeigt.
- Die Anzeige von Hilfetext wird in allen Modi unterstütz, außer im Modus [Cinema 21:9].
- Die Untertitelverschiebung ist nur im Modus **[Cinema 21:9]** aktiviert.
- Um mit dem Philips Cinema 21:9 ein optimales Bild zu erzielen, lesen Sie das Benutzerhandbuch des Fernsehgeräts.

#### [HDMI-Video]

Wählen Sie eine HDMI-Videoauflösung aus, die mit Ihrem Fernsehgerät kompatibel ist.

- [Auto] Automatisches Erkennen und Auswählen der besten unterstützten Videoauflösung.
- [Nativ] Einstellen der ursprünglichen Videoauflösung.
- [480i/576i], [480p/576p], [720p], [1080i], [1080p], [1080p/24Hz] Auswählen einer Einstellung für die Videoauflösung, die vom Fernsehgerät am besten unterstützt wird. Ausführliche Informationen hierzu finden Sie in der Bedienungsanleitung des Fernsehgeräts.

### Hinweis

• Wenn die Einstellung nicht mit dem Fernsehgerät kompatibel ist, wird ein leerer Bildschirm angezeigt. Warten Sie 10 Sekunden lang auf die automatische Wiederherstellung, oder drücken Sie mehrmals auf die Taste HDMI, bis das Bild angezeigt wird.

### [HDMI Deep Color]

Diese Funktion ist nur verfügbar, wenn das Wiedergabegerät über ein HDMI-Kabel angeschlossen ist und die Funktion für Farbtiefe unterstützt.

- [Auto] Für lebendige Bilder mit einer Milliarde Farben auf Fernsehgeräten mit Deep Color-Farbtiefenfunktion.
- [Aus] Ausgabe der Standard-8-Bit-Farbe.

#### [Bildeinstellung]

Auswählen eines vordefinierten Einstellungssatzes für die Bildfarbe.

- [Standard] Originalgetreue Farbwiedergabe.
- [Lebhaft] Betonung lebhafter Farben.
- [Kühl] Betonung sanfter Farben.
- [Action] Betonung dunkler Farben. Hervorhebung von Details in dunklen Bereichen. Ideal für Actionfilme.
- [Animation] Betonung kontrastreicher Farben. Ideal für Animationen.

### Audioeinrichtung

- 1 Drücken Sie die Taste **<sup>1</sup>.**<br>2 Wählen Sie **[Einstellung]**
- 2 Wählen Sie [Einstellung] und drücken Sie anschließend OK.<br>3 Wählen Sie [Audioeinrichtung] und drücken Sie anschließen
- Wählen Sie **[Audioeinrichtung]** und drücken Sie anschließend ▶.

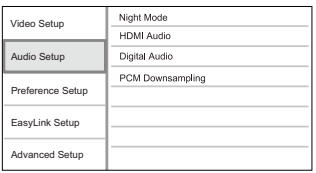

4 Wählen Sie eine Option aus, und drücken Sie die Taste OK.<br>5 Wählen Sie eine Einstellung aus, und drücken Sie anschließer

Wählen Sie eine Einstellung aus, und drücken Sie anschließend die Taste OK.

- Um zum vorherigen Menü zurückzukehren, drücken Sie auf <sup>1</sup> BACK.
- Drücken Sie zum Verlassen des Menüs auf  $\triangle$ .

### [Nachtmodus]

Reduzieren lauter Geräusche und Verstärken leiser Geräusche für die Wiedergabe der Disc bei geringer Lautstärke, damit niemand gestört wird.

- [Auto] Nur für Titel mit Dolby True HD-Audio.
- [Ein] Für geräuschreduzierte Wiedergabe bei Nacht.
- [Aus] Für Surround-Sound mit voller Dynamik.

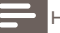

Hinweis

• Nur bei Dolby-codiertem DVD-Video oder BD-Video verfügbar.

### [HDMI-Audio]

Wählen Sie eine HDMI-Audioausgabeeinstellung, wenn Sie dieses Gerät mit einem HDMI-Kabel an ein Fernseh- bzw. Audiogerät anschließen.

- [Bitstream] Auswählen des besten Original-HD-Audio-Erlebnisses (nur über einen HD-Audio-kompatiblen Receiver).
- [Auto] Automatisches Erkennen und Auswählen des besten unterstützten Audioformats. [Digital Audio]

Auswählen eines Audio-Ausgabeformats am DIGITAL OUT-Ausgang (koaxial/optisch).

- [Auto] Automatisches Erkennen und Auswählen des besten unterstützten Audioformats.
- [PCM] Das Audiogerät unterstützt kein Mehrkanalformat. Audio wird per Downmix für die Zweikanal-Ausgabe entschlüsselt.
- [Bitstream] Auswählen von Original-Audio für die Ausgabe als Dolby– oder DTS-Audio (Deaktivierung der speziellen Soundeffekte von BD-Video).

Hinweis

- Überprüfen Sie, ob das Audioformat tatsächlich von der Disc und dem angeschlossenen Audiogerät (Verstärker/Receiver) unterstützt wird.
- Wenn [Bitstream] ausgewählt ist, werden interaktive Sounds wie Tastentöne stummgeschaltet.

#### [PCM-Downsampling]

Auswählen der Sampling-Rate für die Ausgabe von PCM-Audio vom DIGITAL OUT-Ausgang (koaxial/optisch).

- [Ein] Für PCM-Audio erfolgt ein Downsampling auf 48 kHz.
- [Aus] Bei BDs und DVDs (mit LPCM ohne Kopierschutz) werden 2-Kanal-Audiosignale bis zu 96 kHz als LPCM-Signale ohne Umwandlung ausgegeben.

### Vorzugseinstellungen

- 1 Drücken Sie die Taste **<sup>1</sup>.**<br>2 Wählen Sie **[Einstellung]**
- 2 Wählen Sie [Einstellung] und drücken Sie anschließend OK.<br>3 Wählen Sie EVerzusseinstellungen und drücken Sie anschließ
- Wählen Sie **[Vorzugseinstellungen]** und drücken Sie anschließend  $\blacktriangleright$ .

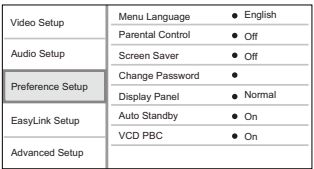

- 4 Wählen Sie eine Option aus, und drücken Sie die Taste OK.<br>5 Wählen Sie eine Einstellung aus, und drücken Sie anschließer
	- Wählen Sie eine Einstellung aus, und drücken Sie anschließend die Taste OK.
		- Um zum vorherigen Menü zurückzukehren, drücken Sie auf  $\bigcirc$  BACK.
		- Drücken Sie zum Verlassen des Menüs auf  $\spadesuit$ .

### [Menüsprache]

Auswählen einer Sprache des Bildschirmmenüs.

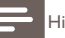

Hinweis

• Wenn dieses Gerät über ein HDMI-Kabel an ein HDMI-CEC-kompatibles Fernsehgerät angeschlossen wurde, wechselt es automatisch zur Bildschirmmenüsprache des Fernsehgeräts (wenn die auf dem Fernsehgerät eingestellte Sprache von diesem Player unterstützt wird).

#### [Kindersicherung]

Einschränken des Zugriffs auf Discs, die für Kinder nicht geeignet sind. Diese Discs müssen mit Altersfreigaben aufgenommen werden.

Geben Sie zum Zugreifen Ihr zuletzt ausgewähltes Passwort oder "0000" ein.

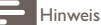

- Bei Discs, die Altersfreigaben über dem von Ihnen unter **[Kindersicherung]** festgelegten Wert aufweisen, ist für die Wiedergabe ein Passwort erforderlich.
- Die Einstufung ist länderabhängig. Damit alle Discs wiedergegeben werden können, wählen Sie "8" für DVD-Video und BD-Video.
- Auf manche Discs sind zwar Altersfreigaben aufgedruckt, sie wurden aber nicht damit aufgenommen. Bei diesen Discs können Sie diese Funktion nicht verwenden.

### [Bildschirmschoner]

Aktivieren bzw. Deaktivieren des Bildschirmschonermodus. Dadurch wird der Bildschirm des Fernsehgeräts vor Schäden geschützt, die durch zu lange Standbilder entstehen können.

- [Ein] Einstellen des Bildschirmschoners auf eine Aktivierung nach 10-minütiger Inaktivität (beispielsweise im Pause- oder Stoppmodus)
- [Aus] Deaktivieren des Bildschirmschonermodus.

### [Passwort ändern]

Festlegen oder Ändern des Passworts.

1) Drücken Sie die Zifferntasten, um das aktuelle Passwort oder das zuletzt ausgewählte Passwort einzugeben. Wenn Sie das Passwort vergessen haben, geben Sie "0000" ein, und drücken Sie anschließend auf OK.

2) Geben Sie das neue Passwort ein.

- 3) Geben Sie das neue Passwort erneut ein.
- 4) Wechseln Sie zu [Bestätigen] im Menü, und drücken Sie auf OK.

### [Display]

Wählen Sie die Helligkeitsstufe des Displays aus.

- [Normal] Normale Helligkeit.
- - Dimmen des Displays.[Dimmen]

### [Auto. Standby]

Aktivieren oder Deaktivieren des Auto-Standby-Modus. Hierbei handelt es sich um eine Energiesparfunktion.

- [Ein] Wechseln in den Standby-Modus nach 30-minütiger Inaktivität (z. B. im Pause- oder Stopp-Modus).
- [Aus] Deaktivieren des automatischen Standby-Modus.

### [VCD mit PBC]

Aktivieren oder Deaktivieren des Inhaltsmenüs von VCDs/SVCDs mit der PBC-Funktion (Wiedergabesteuerung).

- [Ein] Anzeigen eines Indexmenüs beim Einlegen der Disc zur Wiedergabe.
- [Aus] Überspringen des Menüs und Wiedergabe ab dem ersten Titel.

### EasyLink-Setup

- 1 Drücken Sie die Taste **<sup>1</sup>.**<br>2 Wählen Sie **[Einstellung]**
- 2 Wählen Sie [Einstellung] und drücken Sie anschließend OK.<br>3 Wählen Sie Easyl ink Setuni und drücken Sie anschließend.
- Wählen Sie [EasyLink-Setup] und drücken Sie anschließend ▶.

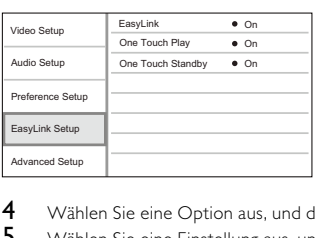

4 Wählen Sie eine Option aus, und drücken Sie die Taste OK.<br>5 Wählen Sie eine Einstellung aus, und drücken Sie anschließer

5 Wählen Sie eine Einstellung aus, und drücken Sie anschließend die Taste OK.

- Um zum vorherigen Menü zurückzukehren, drücken Sie auf  $\blacktriangleright$  BACK.
	- Drücken Sie zum Verlassen des Menüs auf  $\spadesuit$ .

### [EasyLink]

Dieses Gerät unterstützt Philips EasyLink, das das HDMI-CEC-Protokoll verwendet. Sie können eine einzelne Fernbedienung verwenden, um alle EasyLink-kompatiblen Geräte zu bedienen, die über HDMI-Anschlüsse angeschlossen wurden.

- [Ein] Aktivieren von EasyLink-Funktionen.
- [Aus] Deaktivieren von EasyLink-Funktionen.

### [One Touch Play]

Wenn Sie die **STANDBY**  $\bullet$ -Taste zum Einschalten dieses Geräts drücken, schaltet sich das Fernsehgerät (wenn es die One-Touch-Wiedergabe unterstützt) automatisch ein und wechselt zum Videoeingangskanal. Wenn sich eine Disc im Gerät befindet, wird die Disc-Wiedergabe gestartet.

- [Ein] Aktivieren der Funktion "One Touch Play".
- [Aus] Deaktivieren der Funktion "One Touch Play".

### [One Touch Standby]

Wenn Sie auf der Fernbedienung die Taste STANDBY (Die gedrückt halten, wechseln dieses Gerät und alle angeschlossenen HDMI-CEC-Geräte (sofern sie One-Touch-Standby unterstützen) gleichzeitig in den Standby-Modus.

- [Ein] Aktivieren der Funktion "One Touch Standby".
- [Aus] Deaktivieren der Funktion "One Touch Standby".

### Hinweis

- Sie müssen die HDMI-CEC-Funktion des Fernsehgeräts/der Geräte einschalten, bevor Sie EasyLink nutzen können. Ausführliche Informationen hierzu finden Sie in der Bedienungsanleitung des Fernsehgeräts und der anderen Geräte.
- Philips kann eine vollständige Kompatibilität mit allen HDMI-CEC-kompatiblen Geräten nicht garantieren.

### Erweiterte Einrichtung

- 1 Drücken Sie die Taste **<sup>1</sup>.**<br>2 Wählen Sie **[Einstellung]**
- 2 Wählen Sie [Einstellung] und drücken Sie anschließend OK.<br>3 Wählen Sie Etweiterte Einri Lund drücken Sie anschließen
- Wählen Sie [Erweiterte Einri.] und drücken Sie anschließend  $\blacktriangleright$ .

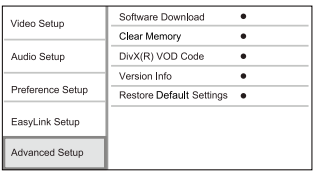

- 
- 4 Wählen Sie eine Option aus, und drücken Sie die Taste OK.<br>5 Wählen Sie eine Einstellung aus, und drücken Sie anschließer
	- 5 Wählen Sie eine Einstellung aus, und drücken Sie anschließend die Taste OK.
		- Um zum vorherigen Menü zurückzukehren, drücken Sie auf  $\bigcirc$  BACK.
			- Drücken Sie zum Verlassen des Menüs auf  $\spadesuit$ .

### [Softwaredownload]

Aktualisieren Sie die Software dieses Geräts (wenn eine aktuellere Version auf der Website von Philips verfügbar ist) zur Verbesserung der Wiedergabe aller gängigen Dateiformate mit diesem Gerät.

• [USB] – Herunterladen der Software vom angeschlossenen USB-Stick

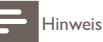

• Detaillierte Anweisungen zur Softwareaktualisierung finden Sie unter "Zusätzliche Informationen" > "Aktualisieren der Software".

### [Speicher löschen]

Entfernen von Daten, die automatisch von einer Blu-ray-Disc auf das angeschlossene USB-Gerät übertragen werden (z. B. BonusView-Inhalte).

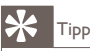

• Auf dem angeschlossenen USB-Gerät wird automatisch ein Ordner namens "BUDA" erstellt, um benötigte Daten von der Blu-ray-Disc zu speichern.

### [DivX® VOD-Code]

Anzeigen des DivX®-Registrierungscodes

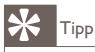

• Verwenden Sie den DivX-Registrierungscode des Geräts, wenn Sie unter www.divx.com/vod ein Video ausleihen oder kaufen. Die über den DivX® VOD-Service (Video On Demand) ausgeliehenen oder gekauften DivX-Videos können nur auf dem dafür registrierten Gerät wiedergegeben werden.

### [Versionsinfo]

Anzeigen der Softwareversion und MAC-Adresse dieses Geräts

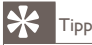

• Sie benötigen diese Informationen, um zu überprüfen, ob eine neuere Softwareversion auf der Philips Website verfügbar ist, damit Sie diese herunterladen und auf diesem Gerät installieren können.

#### [Standardeinstellungen wiederherstellen]

Zurücksetzen aller Einstellungen des Geräts auf die Werkseinstellungen, außer der Einstellungen für [Kindersicherung].

# 7 Zusätzliche Informationen

### Aktualisieren der Software

Um Aktualisierungen zur Steigerung der Leistungsfähigkeit zu ermitteln, können Sie die aktuelle Softwareversion des Geräts mit der aktuellen Software (falls verfügbar) auf der Philips Website vergleichen.

- 1 Drücken Sie die Taste <del>1.</del><br>2 Wählen Sie **[Einstellung]**
- 2 Wählen Sie [Einstellung] und drücken Sie anschließend OK.<br>3 Wählen Sie Etweiterte Einri 1 > EVersionsinfol und drücke
- Wählen Sie [Erweiterte Einri.] >[Versionsinfo], und drücken Sie dann die Taste OK.

### Aktualisieren von Software über USB

- 1 Gehen Sie zu www.philips.com/support, um zu überprüfen, ob eine neue Softwareversion für dieses Gerät verfügbar ist.
- $\frac{2}{3}$  Laden Sie die Software auf ein USB-Flashlaufwerk herunter.<br>3 Schließen Sie das USB-Flashlaufwerk an der **USB**-Buchse an
- 3 Schließen Sie das USB-Flashlaufwerk an der USB-Buchse an der Rückseite an.<br>4 Wählen Sie im Home-Menij (Einstellung) > [Erweiterte Einri] > [Softwared
- 4 Wählen Sie im Home-Menü [Einstellung] > [Erweiterte Einri.] > [Softwaredownload]<sup>&</sup>gt; [USB].
- 5 Folgen Sie den Anweisungen auf dem Fernsehbildschirm, um die Aktualisierung zu bestätigen.
	- » Nach Abschluss der Softwareaktualisierung wechselt das Gerät automatisch in den Standby-Modus.
- 6 Um das Gerät wieder einzuschalten, ziehen Sie das Netzkabel, und warten Sie einige Sekunden lang, bis Sie das Kabel wieder einstecken.

#### Hinweis

• Während der Softwareaktualisierung dürfen Sie weder das Gerät ausschalten noch die Verbindung zum USB-Flashlaufwerk trennen, da dadurch das Gerät beschädigt werden kann.

### Pflege

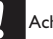

#### Achtung

• Verwenden Sie keine Lösungsmittel wie Benzol, Verdünner, handelsübliche Reiniger oder Antistatiksprays für herkömmliche Discs.

#### Reinigen von Discs

Wischen Sie die Disc von der Mitte zum Rand hin mit einem Reinigungstuch aus Mikrofaser in geraden Bewegungen ab.

# 8 Technische Daten

Hinweis

• Technische Daten und Design können ohne vorherige Ankündigung geändert werden.

#### Video

- Signalsystem: PAL/NTSC
- Composite-Video-Ausgang: 1 Vp-p (75 Ohm)
- HDMI-Ausgabe 480p, 576p, 720p, 1080i, 1080p, 1080p24

#### Audio

- Analoger 2-Kanal-Ausgang
	- Audio Front L&R : 2 Vrms (> 1 Kiloohm)
- Digitalausgang: 0,5 Vp-p (75 Ohm)
	- Koaxial
- HDMI-Ausgang
- Sampling-Frequenz:
	- MP3: 32 kHz, 44,1 kHz, 48 kHz
	- WMA: 44,1 kHz, 48 kHz
- Konstante Bitrate:
	- MP3: 112 Kbit/s bis 320 Kbit/s
	- WMA: 48 Kbit/s bis 192 Kbit/s

#### USB

• Als zusätzlicher Speicher für Softwareaktualisierungen und BonusView-Inhalte. Nicht für Medienwiedergabe.

#### Hauptgerät

- **Stromversorgung** 
	- Europa: 220~240 V ~AC, ~50 Hz
- Leistungsaufnahme: 25 W
- Leistungsaufnahme im Standby-Modus: < 1 W
- Abmessungen (B x H x T): 360 x 54 x 240 mm
- Nettogewicht: 2,5 kg

#### Zubehör im Lieferumfang

- Fernbedienung und Batterien
- Audio-/Videokabel
- Betriebsanleitung

#### Technische Laserdaten

- Lasertyp:
	- BD-Laserdiode: InGaN/AIGaN
	- DVD-Laserdiode: InGaAIP
	- CD-Laserdiode: AlGaAs
- Wellenlänge:
	- BD: 405 +5 nm/-5 nm
	- DVD: 650 +13 nm/-10 nm
	- CD: 790 +15 nm/-15 nm
- Ausgangsleistung:
	- BD: Max. Leistung: 20 mW
	- DVD: Max. Leistung: 7 mW
	- CD: Max. Leistung: 7 mW

# **Fehlerbehebung**

### Warnung

• Stromschlaggefahr! Öffnen Sie auf keinen Fall das Gehäuse des Geräts.

Bei eigenhändigen Reparaturversuchen verfällt die Garantie.

Wenn Sie bei der Verwendung dieses Geräts Probleme feststellen, prüfen Sie bitte die folgenden Punkte, bevor Sie Serviceleistungen anfordern. Wenn das Problem weiter besteht, registrieren Sie Ihr Produkt, und holen Sie sich Unterstützung unter www.philips.com/welcome.

Wenn Sie Philips kontaktieren, werden Sie nach der Modell- und Seriennummer Ihres Geräts gefragt. Sie finden die Modell- und Seriennummer auf der Rückseite des Geräts. Notieren Sie die Nummern:

Modell-Nr. Serien-Nr. \_\_\_\_\_\_\_\_\_\_\_\_\_\_\_\_\_\_\_\_\_\_\_\_\_\_\_

### Hauptgerät

### Keine Reaktion auf die mitgelieferte Fernbedienung.

- Schließen Sie das Gerät an eine Steckdose an.
- Zeigen Sie mit der Fernbedienung auf den IR-Sensor, der sich auf der Vorderseite des Geräts befindet.
- Legen Sie die Batterien richtig ein.
- Legen Sie neue Batterien in die Fernbedienung ein.

### Bild

Kein Bild.

• Hinweise zur Auswahl des richtigen Videoeingangskanals finden Sie in der Bedienungsanleitung des Fernsehgeräts. Wechseln Sie den Fernsehkanal, bis der Philips-Bildschirm angezeigt wird.

### Kein Bild über die HDMI-Verbindung

- Wenn das Gerät mit einem nicht autorisierten Wiedergabegerät über ein HDMI-Kabel verbunden ist, kann das Audio-/Videosignal möglicherweise nicht ausgegeben werden.
- Überprüfen Sie das HDMI-Kabel auf Fehler. Ersetzen Sie das HDMI-Kabel.
- Wenn dies beim Ändern der Einstellung [HDMI-Video] auftritt, drücken Sie wiederholt auf der Fernbedienung auf HDMI, bis das Bild angezeigt wird.

### Kein High-Definition-Videosignal am Fernsehgerät.

- Überprüfen Sie, ob die Disc tatsächlich High-Definition-Video enthält.
- Überprüfen Sie, ob das Fernsehgerät High-Definition-Video unterstützt.

### Sound

### Keine Audioausgabe über das Fernsehgerät.

- Überprüfen Sie, ob die Audiokabel richtig mit den Audioeingängen des Fernsehgeräts verbunden sind.
- Weisen Sie dem Audioeingang des Fernsehgeräts den entsprechenden Videoeingang zu. Ausführliche Informationen hierzu finden Sie in der Bedienungsanleitung des Fernsehgeräts.

#### Keine Audioausgabe über die Lautsprecher des Audiogeräts (Stereosystem/Verstärker/ Receiver).

- Überprüfen Sie, ob die Audiokabel richtig mit den Audioeingängen des Audiogeräts verbunden sind.
- Stellen Sie auf dem Audiogerät die richtige Audioeingangsquelle ein.

### Kein Ton über die HDMI-Verbindung.

• Wenn das angeschlossene Gerät nicht HDCP- oder nur DVI-kompatibel ist, hören Sie möglicherweise keinen Ton über den HDMI-Ausgang.

### Keine sekundäre Audioausgabe bei Bild-in-Bild-Funktion.

• Wenn [Bitstream] unter dem Menü [HDMI-Audio] oder [Digital Audio] ausgewählt ist, wird die Stummschaltung für den interaktiven Sound und der sekundäre Sound für die Bild-in-Bild-Funktion aktiviert. Deaktivieren Sie [Bitstream].

### Wiedergabe

### Disc kann nicht wiedergegeben werden.

- Stellen Sie sicher, dass die Disc richtig eingesetzt wurde.
- Überprüfen Sie, ob dieses Produkt die Disc tatsächlich unterstützt. Siehe "Ihr Produkt" > "Wiedergabefähige Medien".
- Überprüfen Sie, ob dieses Produkt den Region-Code der DVD oder BD unterstützt.
- Überprüfen Sie bei DVD±RW oder DVD±R, ob die Disc finalisiert wurde.
- Reinigen Sie die Disc.

### Datendateien (JPEG, MP3, WMA) können nicht wiedergegeben oder gelesen werden.

- Vergewissern Sie sich, dass die Datendatei im Format UDF, ISO9660 oder JOLIET aufgezeichnet wurde.
- Überprüfen Sie, ob die ausgewählte Gruppe (der Ordner) nicht mehr als 9.999 Dateien für DVDs und 999 Dateien für CDs enthält.
- Vergewissern Sie sich, dass die JPEG-Dateierweiterung ".jpg", ".JPG", ".jpeg" oder ".JPEG" lautet.
- Vergewissern Sie sich, dass die MP3/WMA-Dateierweiterung ".mp3" oder ".MP3" und für Windows Media™ Audio ".wma" oder ".WMA" lautet.
- Auf dem Fernsehgerät wird das Symbol für "Keine Eingabe" angezeigt.
- Der Vorgang kann nicht ausgeführt werden.

#### Die Funktion EasyLink funktioniert nicht.

• Vergewissern Sie sich, dass dieses Gerät mit dem EasyLink-Fernsehgerät von Philips verbunden ist und dass für [EasyLink] im Menü die Option [Ein] ausgewählt wurde.

Das USB-Gerät kann auf diesem Gerät nicht wiedergegeben werden.

• Dieses Gerät kann keine Audio-/Video-/Fotodateien wiedergeben, die auf einem USB-Gerät gespeichert sind. Die USB-Verbindung funktioniert nur für Software-Aktualisierungen und BonusView-Inhalte.

# 10 Glossar

# B

#### Bildseitenverhältnis

Das Bildseitenverhältnis beschreibt das Verhältnis zwischen der Breite und Höhe eines Fernsehbildschirms. Das Bildseitenverhältnis eines herkömmlichen Fernsehgeräts ist 4:3. HD- und Breitbildfernseher weisen hingegen ein Bildseitenverhältnis von 16:9 auf. Mithilfe des Letter-Box-Formats können Breitbildformate auch auf Bildschirmen mit dem Standardverhältnis von 4:3 wiedergegeben werden.

### Blu-ray Disc (BD)

Die Blu-ray Disc ist eine optische Video-Disc der nächsten Generation, mit der bis zu fünf Mal mehr Daten als auf einer herkömmlichen DVD gespeichert werden können. Dank dieser enormen Kapazität können Funktionen wie High Definition-Videos, Mehrkanal-Surround-Sound, interaktive Menüs usw. genutzt werden.

#### **BONUSVIEW**

Hierbei handelt es sich um BD-Video (Final Standard Profile oder Profile 1.1), das interaktive Inhalte wie Bild-in-Bild, unterstützt, mit denen die Disc codiert ist. Dadurch können primäres und sekundäres Video gleichzeitig wiedergegeben werden.

# $\Box$

### Digital Audio

Digitales Audio ist ein Audiosignal, das in numerische Werte umgewandelt wurde. Digitales Audio kann über mehrere Kanäle übertragen werden. Analoger Sound kann nur über zwei Kanäle übertragen werden.

### DivX Video-On-Demand

Dieses DivX Certified ®-Gerät muss registriert werden, um DivX Video-On-Demand (VOD)- Inhalte wiedergeben zu können. Um einen Registrierungscode zu generieren, suchen Sie im Einrichtungsmenü Ihres Geräts den Abschnitt für DivX VOD. Unter vod.divx.com können Sie mit diesem Code die Registrierung Ihres Geräts abschließen; zusätzlich erhalten Sie auf dieser Website weitere Informationen zu DivX Video.

#### Dolby Digital

Ein Surround-Sound-System, entwickelt von Dolby Laboratories, das bis zu sechs digitale Audiokanäle unterstützt (vorne links und rechts, Surround links und rechts, Mitte und Subwoofer).

### **DTS**

Digital Theatre Systems. Ein Surround-Sound-System für die Bereitstellung von 5.1 diskreten, digitalen Audiokanälen für Unterhaltungselektronik und Software. Das System wurde nicht von Dolby Digital entwickelt.

# $\mathsf{H}$

#### **HDCP**

High-Bandwidth Digital Content Protection. Hierbei handelt es sich um eine Spezifikation, die eine sichere Übertragung digitaler Inhalte zwischen unterschiedlichen Geräten gewährleistet (um Urheberrechtsverletzungen zu verhindern).

#### HDMI

High-Definition Multimedia Interface (HDMI) ist eine digitale Hochgeschwindigkeitsschnittstelle für die Übertragung von unkomprimierten High Definition-Videosignalen und digitalen Mehrkanal-Audiosignalen. Sie liefert vollständig rauschfreie Bilder und Klänge in hoher Qualität. HDMI ist vollständig rückwärtskompatibel mit DVI.

Gemäß dem HDMI-Standard führt das Anschließen an HDMI- oder DVI-Produkte ohne HDCP (High Bandwidth Digital Content Protection) dazu, dass kein Video- oder Audiosignal ausgegeben wird.

### J JPEG

Ein äußerst gängiges Format für digitale, statische Bilder. Eine Komprimierungsmethode für unbewegte Bilder, die von der Joint Photographic Expert Group vorgeschlagen wurde und im Verhältnis zur hohen Komprimierungsrate nur eine geringe Verringerung der Bildqualität nach sich zieht. Die Dateien verfügen über die Erweiterung ".jpg" oder ".jpeg".

# M

### MP3

Ein Dateiformat für die Komprimierung von Audiodaten. MP3 steht für Motion Picture Experts Group 1 (oder MPEG-1) Audio Layer 3. Auf einer CD-R oder CD-RW können im MP3-Format bis zu zehnmal mehr Daten gespeichert werden als gewöhnlich.

### P

### PBC

Playback Control. Ein System, mit dem Sie über aufgezeichnete Bildschirmmenüs durch eine Video-CD/Super-VCD navigieren können. Es bietet interaktive Wiedergabe- und Suchfunktionen.

#### **PCM**

Pulse-Code-Modulation. Ein digitales Audio-Codiersystem.

# R

### Regionalcode

Ein technisches Merkmal, durch das Discs nur in den vorgesehenen Regionen abgespielt werden können. Dieses Gerät eignet sich nur für Discs mit dem entsprechenden Regionalcode. Den Regionalcode des Geräts finden Sie auf dem Produktetikett. Einige Discs sind mit mehr als einer (oder ALLEN Regionen) kompatibel.

# W

### WMA

Windows Media™ Audio. Bezieht sich auf eine von der Microsoft Corporation entwickelte Audiokomprimierungstechnik. WMA-Daten können mit dem Windows Media Player 9 oder Windows Media Player für Windows XP codiert werden. Die Dateien werden durch die Dateierweiterung ...wma" erkannt.

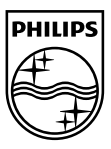

© 2009 Koninklijke Philips Electronics N.V. All rights reserved. BDP2500\_12\_05\_UM\_V2.0\_937

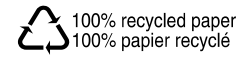